# Úvod do jazyka HTML (Hypertext Markup Language)

# WWW zdroje:

http://www.jakpsatweb.cz/

… Jak psát web, návod na HTML stránky (Dušan Yuhů Janovský) http://www.kit.vslib.cz/~satrapa/www/kurs/

… Kurs vytváření WWW stánek (Pavel Satrapa)

# Základní pojmy:

Hypertext: Trojrozměrný text (nebo také text s odkazy). WWW: World Wide Web - rozhraní pro práci s hypertextem. HTML: HypertText Markup Language - jazyk pro vytváření hypertextu.

# Vlastnosti jazyka HTML:

- je tvořen **příkazy**, které se nazývají **tagy (značky)**.
- Dva typy tagů: párové a nepárové

# Párové tagy:

Dvojice tagů <TAG> a </TAG>, která se v HTML dokumentu zapisuje následovně: <TAG>obsah tagu</TAG>

# Př.:

<I>organická chemie</I>

…vypíše text "organická chemie" kursívou.

<A href="http://www.chemi.muni.cz">Katedra chemie</A> …vytvoří hypertextový odkaz s textem "Katedra chemie", který ukazuje na adresu "http://www.chemi.muni.cz".

#### Nepárové tagy:

Nepárový tag - nemá značku pro ukončení: <TAG> Př.:  $R$ …ukončí řádek. <HR> …vytvoří horizontální čáru. Struktura HTML dokumentu:

<HTML> <HEAD>  $<$ TITLE> Nazev dokumentu  $\langle$ /TITLE> </HEAD>

<BODY> Tohle bude moje prvni WWW stranka…. </BODY>

</HTML>

# Formátování HTML dokumentu:

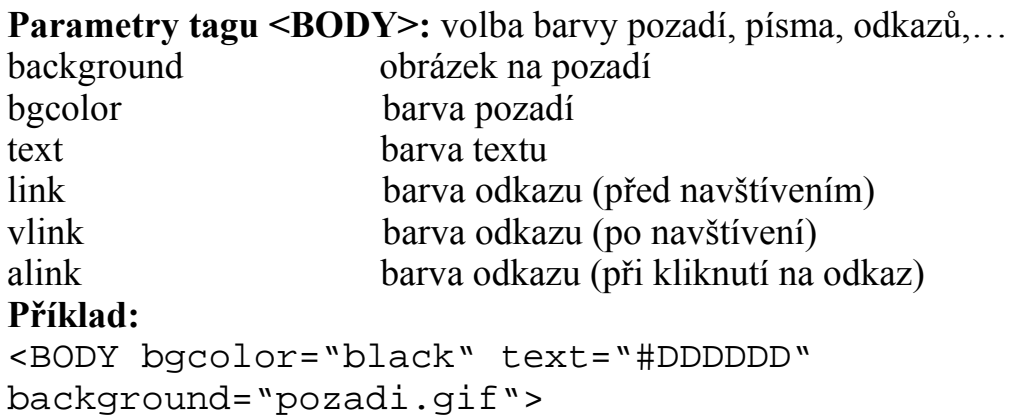

### Tagy pro oddělení odstavců:

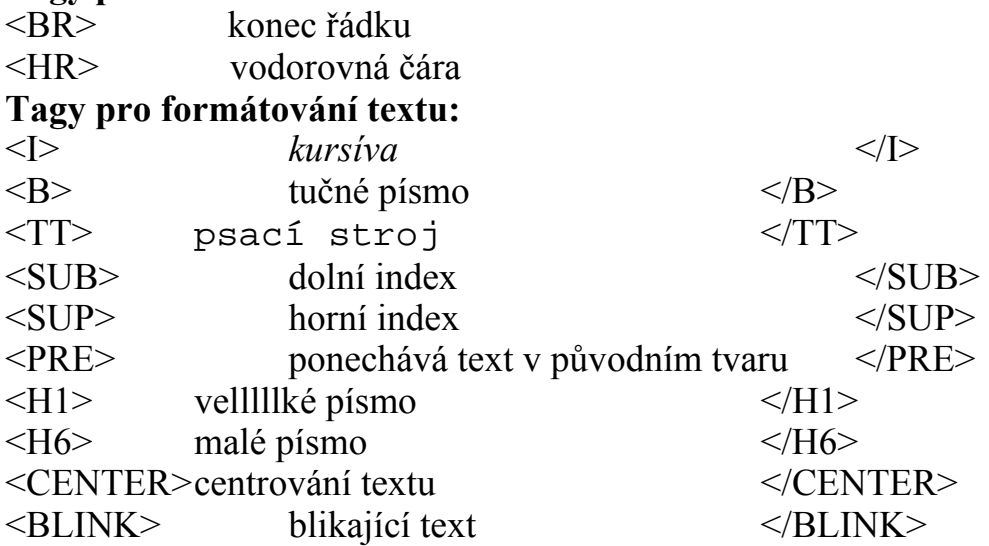

#### <FONT> …(font):

Funkce: Slouží k nastavení velikosti a barvy textu. Př.: <FONT size="4" color="#800040"> Barevny text </FONT>

#### Barvy:

Barevná škála RGB: každou barvu můžeme vytvořit kombinací 256 odstínů červené

 $(R = red)$ , 256 odstínů zelené  $(G = green)$  a 256 odstínů modré  $(B = blue)$ . Barvu tedy zapisujeme pomocí 3 čísel odstínů, čísla leží v intervalu 0 až 255 (čím nižší číslo, tím tmavší barva,  $0 = \text{černá}$ ). Číslo odstínu se zapisuje v šestnáctkové soustavě (kde 255 = FF) => každý odstín zapíšeme pomocí dvouciferného čísla v intervalu 0 až FF. Obecný zápis barvy: #RRGGBB

Př.:

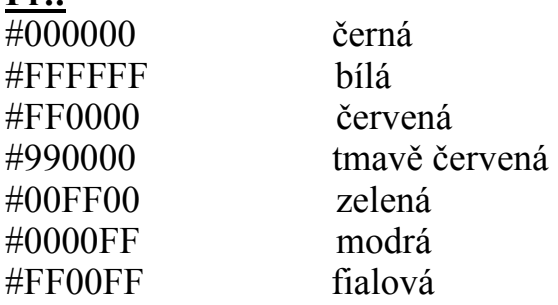

# <IMG> …(image):

Funkce: Nepárový tag, který zařazuje do dokumentu grafický objekt (obrázek nebo animaci).

[Obrázky: V HTML dokumentech se nejčastěji používají tyto 2 formáty obrázků: gif a jpg.]

Syntaxe:  $\leq$ img src="adresa\_obrazku">

Atributy: *alt*: text, který bude zobrazen namísto obrázku u negrafických prohlížečů. align: zarovnání [bottom/middle/top]

#### Př.:

<IMG SRC="obrazky/slunicko.gif" alt="obrazek slunicka" align="middle">

# <A HREF> …(hyperlink):

Funkce: Zobrazení hypertextového odkazu ("klikatelného textu"). Po kliknutí na barevně odlišený text se dostaneme na webovou stránku, na niž odkaz ukazuje. Syntaxe:

 $\leq$ A href="adresa WWW stranky"> text, který bude zobrazen  $\leq$ /A> Př.:

<A href="http://www.chemi.muni.cz">Katedra biochemie</A>

# <P> …(paragraph):

Funkce: Označuje konec a začátek odstavce. Před odstavcem se automaticky vytváří mezera o výšce 1 řádku.

**Syntaxe:**  $\leq p$  align=[ left | right | center | justify  $\geq$ 

Atributy: *align*: zarovná odstavec vlevo, vpravo, na střed a *justify* zarovná pravý i levý okraj dokumentu.

Př.: <P> toto je první odstavec</P> <P>A toto je druhý odstavec.</P>

<BR> …(Line Break):

Funkce: Zalomení řádku. Př.: <P>Toto je radek textu. A tady <BR> zlomime radek.</P>

Seznamy:

#### <UL> …(unordered list), <LI> …(list item):

Funkce: Párový tag UL označuje konec a začátek neuspořádaného seznamu. Tento seznam se skládá z položek, vymezených párovým tagem LI. Každá položka je uvedena nějakým grafickým symbolem.

#### Syntaxe seznamu:

```
112 <li>text první položky</li> 
  <li>text druhé položky</li> 
\langle /11] >
```
#### <OL> …(ordered list), <LI>:

Funkce: Párový tag OL označuje konec a začátek uspořádaného seznamu. Každá položka je uvedena svým číslem (písmenem). Syntaxe seznamu: stejná jako u seznamu UL.

#### Komentáře:

Funkce: Text, který je uveden v HTML souboru, ale prohlížeč ho nezobrazuje. Syntaxe:

<--! komentář -->

#### <TABLE>, <CAPTION>, <TR>, <TD>:

Funkce: Párový tag TABLE označuje začátek a konec tabulky. Párový tag CAPTION označuje záhlaví tabulky, párové tagy TR a TD označují řádky a sloupce tabulky.

Syntaxe TABLE: <table align=[ left | right | center | justify ] width="sirka\_tabulky" border="tloustka\_ramu" bgcolor="barva"> Syntaxe tabulky: <table border="0" bgcolor="#C0C0C0"> <caption>zahlavi</caption> <tr> <td>radek 1, sloupec 1</td> <td>radek 1, sloupec 2</td>  $\langle$ tr> <tr> <td>radek 2, sloupec 1</td> <td>radek 2, sloupec 2</td>  $\langle$ tr> </table>

Výsledná tabulka vypadá takto:

zahlavi

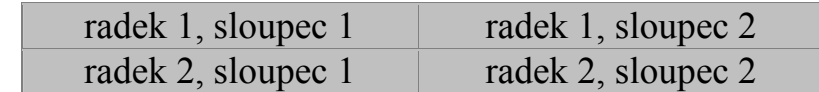

Atributy: width: šířka tabulky v pixelech border: šířka okraje tabulky (v pixelech).

# WWW stránky na počítači Bilbo:

# Postup pro vytvoření domovské stránky:

- 1. Vytvořit ve svém domovském adresáři adresář www. mkdir www
- 2. Přidat tomuto adresáři právo ke vstupu pro ostatní uživatele.
	- chmod 755 www

3. V adresáři www vytvořit soubor index.htm - html dokument, tvořící Vaši stránku.

vi index.htm

4. Přidat tomuto souboru právo ke čtení pro ostatní uživatele (totéž provést i s ostatními soubory, které máte v adresáři www a chcete, aby byly přístupné z Internetu).

chmod 755 index.htm

# Přístup na stránku:

Stránka se nachází na adrese: http://www.chemi.muni.cz/~vas\_login Seznam domovských stránek na počítači Bilbo naleznete na adrese:

http://www.chemi.muni.cz/users.html

Vzorová WWW stránka:

http://www.ncbr.chemi.muni.cz/~evaf/unix/mustr.html